## **Ubuntu 12.04 – Como configurar Rede sem fio "Univates-Professores"**

## **Instruções:**

Este procedimento deverá ser executado em seu notebook pessoal que utiliza a rede wireless "Univates-Professores".

Há no mercado diversas Distribuições Linux, com várias Interfaces Gráficas, o que pode ocasionar variações nas configurações a serem realizadas para configurar a rede sem fio. Neste manual abordaremos a Distribuição Ubuntu em sua versão 12.04 utilizando a interface gráfica Unity.

1. Para configurar a rede wireless no **Ubuntu 12.04, c**lique no ícone de rede conforme mostra a figura abaixo. Esse botão está disponível geralmente no canto superior direito da tela.

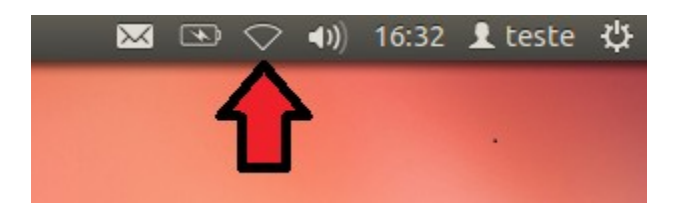

2. Agora, clique em "**Univates-Professores**";

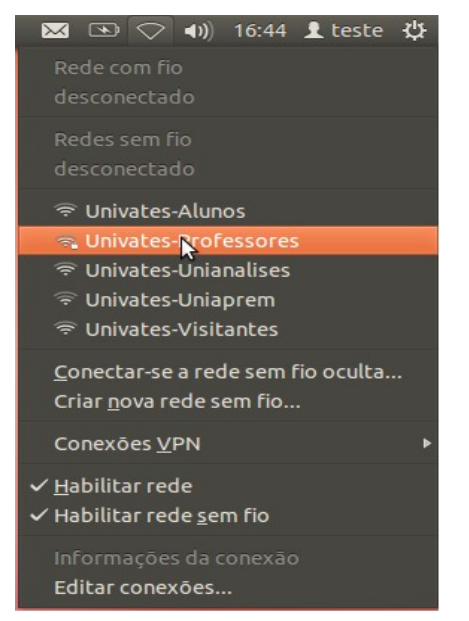

3. Na tela que abrir, em **"Autenticação"** você deve escolher a opção *"EAP Protegido (PEAP)"*, após isso, basta digitar seu *login* em **"Nome de usuário"** e sua *senha* em **"Senha"**; Para finalizar, digite o seu usuário e senha nos campos **Nome de usuário** e **Senha** e depois, clique no botão **Ok**. O usuário é o login do seu e-mail @univates. Por exemplo: para o e-mail joaosilva@univates.br deve-se digitar *joaosilva* no campo **Nome de usuário**. A **senha** é a mesma usada para retirar livros, acessar e-mail, etc.

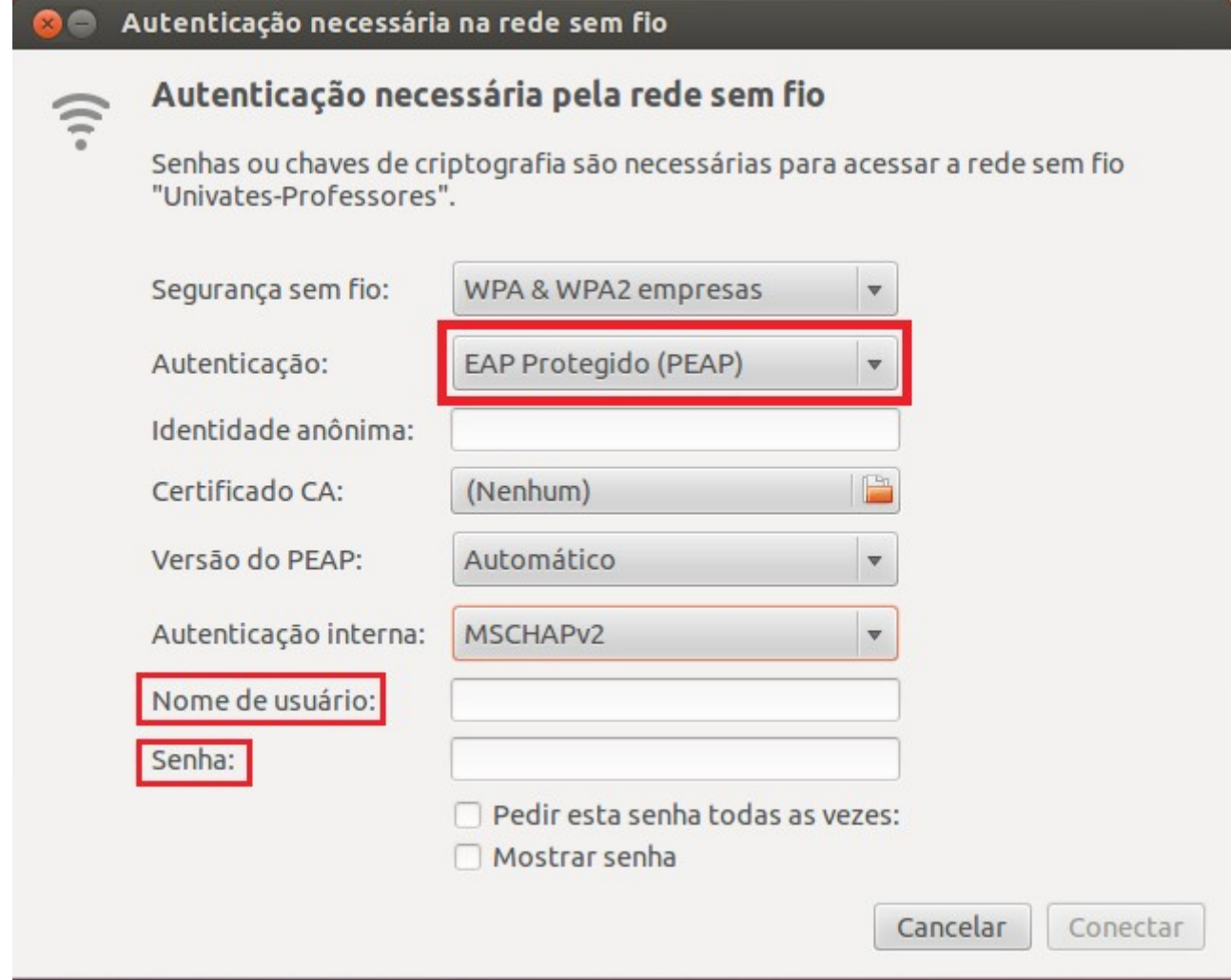